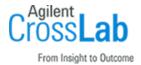

# Agilent G5263AA, G5264AA VWorks Software 14.0

# **Site Preparation Checklist**

Thank you for purchasing **Agilent VWorks Automation Control Software**. To get you started and to assure a successful and timely installation, please refer to this specification or set of requirements.

Correct site preparation is the key first step in ensuring that your instruments and software systems operate reliably over an extended lifetime. This document is an information guide and checklist prepared for you that outlines the requirements for VWorks 14.0.

### Introduction

### **Customer Responsibilities**

see specific sections within this checklist, including

maintenance, and safety information.

The computing environment and the necessary space is made available.
 The number and location of electrical outlets for your computer systems and peripherals are planned.
 That your site meets the following software, hardware, and networking specifications.
 Locate your sales order information, software authorization codes, and/or software licenses/certificates.
 The necessary software media (for example, thumbdrive) is available.
 That a suitable backup solution is identified for your software.
 Availability of a system/network administrator as needed to connect to your intranet.

If Agilent is delivering Installation and Familiarization services, users of the instrument should be present throughout these services. Otherwise, they will miss important operational,

Please consult the Special Requirements section for other product-specific information.

Ensure that your site meets the following specifications before the installation date. For details,

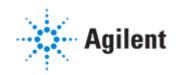

#### **Customer Information**

- 1 If you have questions or problems in providing anything described as a Customer Responsibility, please contact your local Agilent or partner support service organization for assistance before delivery. In addition, Agilent and/or its partners reserve the right to reschedule the installation dependent upon the readiness of your site.
- 2 Should your site not be ready for whatever reasons, please contact Agilent as soon as possible to re-arrange any services that have been purchased.
- **3** Other optional services such as extra training, operational qualification (OQ), and consultation for user-specific applications may also be provided at the time of installation. Please discuss with your Agilent Sales representative before the installation is scheduled.

#### **Important Customer Web Links**

| You can find links to videos, application notes, and other resources at https://www.agilent.com/en/product/software-informatics/automation-solutions-software/vworks-automation-control-software |
|----------------------------------------------------------------------------------------------------|
| An <i>Agilent Resource Center</i> web page is available here: https://www.agilent.com/en-us/agilentresources                                                                                     |
| Need technical support, FAQs, supplies? – visit our <i>Support Home page</i> at http://www.agilent.com/search/support                                                                            |
| Microsoft Hardware Compatibility List:<br>https://sysdev.microsoft.com/en-us/Hardware/lpl/                                                                                                    |
| Links to specific O/S fixes, updates needed: http://support.microsoft.com/                                                                                                    |
| Get answers. Share insights. Build connections:  Join the Agilent Community at https://community.agilent.com/welcome                                                                             |

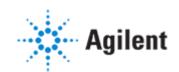

# Site Preparation

## **Software Specifications for VWorks 14.0**

### **Special notes**

1 An Agilent-supplied computer, if purchased, meets the following specifications.

| Specification<br>Description        | Minimum                                                                                                    | Comments                                                                                                    |
|-------------------------------------|----------------------------------------------------------------------------------------------------|----------------------------------------------------------------------------------------------------|
| Operating system name, version      | Microsoft Windows 10, Enterprise or<br>Professional, 64-bit (version 1909)                                                                 | -                                                                                                    |
| O/S .NET and other add-ons          | .NET 3.5<br>and<br>.NET 4.7.2                                                                                                    | If not already installed, the OpenLab for VWorks installer will automatically install the .NET components.                                                                                                    |
| Web browser                         | One of the following: - Microsoft Edge - Internet Explorer 11 - Google Chrome 84 or later                                                  | The Content Browser in VWorks Plus requires a browser.  A browser is required for viewing the VWorks Knowledge Base, which includes all the user guides.                                                              |
| Database software                   | MySQL 8.0.1.18.0 Required only if you plan to use the VWorks Inventory database (for labware storage devices) or the Experiments database. | This version of MySQL is already installed on Agilent-supplied computers.  If configuring your own computer, you can find the MySQL installation and setup instructions in the VWorks Automation Control Setup Guide. |
| Antivirus software                  | Any of the following antivirus software: - Microsoft Security Essentials - McAfee - Symantec Endpoint Protection - Trend Micro             | Agilent has tested the listed antivirus software for compatibility:                                                                                                    |
| Language settings/<br>compatibility | English                                                                                                    | The VWorks software is available in English only.                                                                                                    |
| Account settings/<br>privileges     | Domain user with local administrator privileges                                                                                            | Required for installation and configuration                                                                                                    |

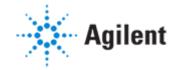

### **Computer Hardware Specifications for VWorks 14.0**

### **Special notes**

1 An Agilent-supplied computer, if purchased, is an HP Z2G4 or equivalent, with 16 GB RAM. It meets the following specifications.

| Specification Description      | Minimum                                                                                                    |
|--------------------------------|----------------------------------------------------------------------------------------------------|
| Processor type and speed       | Intel i5, i7, or Xeon E3 equivalent 3.0 GHz or greater 4 Core                                                                                                    |
| Memory (RAM)                   | 16 GB (VWorks Plus)<br>8 GB (VWorks Standard)                                                                                                    |
| Internal storage/devices/media | 500 GB hard drive capacity with 10 GB free space                                                                                                    |
| Graphic resolution             | 1600 x 900 minimum<br>1920 x 1080 recommended                                                                                                    |
| RS-232 port                    | 1 serial port if the automation device requires a serial connection<br>Alternatively, you may connect using a USB port with USB-to-serial<br>adapter.            |
| USB port                       | USB 2 Required for software installation via provided media. May be required to connect some devices or accessories.                                             |
| LAN cards                      | 100 MB/1 GB LAN for instrument control Second LAN card for lab intranet connection, if required Agilent-supplied computers are equipped with two Ethernet cards. |

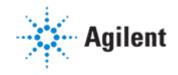

### **Networking Specifications**

#### Special notes

- 1 You may connect your automation devices to the computer in one of the following ways:
  - Directly using the Ethernet cable provided If you are setting up a standalone device
  - Through an Ethernet switch. If you are setting up a local area network (LAN) that has other devices on it, connect via an isolated switch using standard CAT-5 network cabling.

For details, see the installation instructions in the corresponding device guide.

- 2 LAN communication must be on the same subnet as the automation devices, and preferably on the same segment.
- **3** Change the Microsoft Windows power management setting that can interrupt VWorks processing as follows:
  - **a** Go to Control Panel > Network and Sharing Center. Select Change adapter settings.
  - **b** Right-click Local Area Connection> Properties. Click Configure and select the Power Management tab.
  - **c** Clear the Allow the computer to turn off this device to save power check box.

| Specification Description                                   | Minimum                           |
|-------------------------------------------------------------|-----------------------------------|
| Network type, bandwidth, speed, protocol etc.               | 100/1000 mbps (or higher) speed   |
| Additional network or instrument devices/cards requirements | See LAN Card requirements, above. |

### **Special Requirements**

1 Ensure that Microsoft Windows is configured to Never Sleep. If the computer goes into Sleep mode, a computer restart might be required before VWorks can successfully log-in to OpenLab Shared Services.

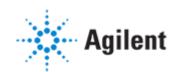